# **Using Reconciliation History to fix a previous reconciliation**

Reconciliation history is a tool that tracks past reconciliations, giving you information and allowing you to review and perhaps fix previous reconciliations. You would want to do this for the following reasons:

- If the starting balance for your current reconciliation amount appears to be incorrect or does not make sense to you, especially if you reconcile
- regularly. This most commonly happens when a past transaction was accidentally edited or duplicated.
- To understand what you may have done during past reconciliations.

To view your **Reconciliation History**, go to the **Accounts** menu and select **Reconciliation History**.

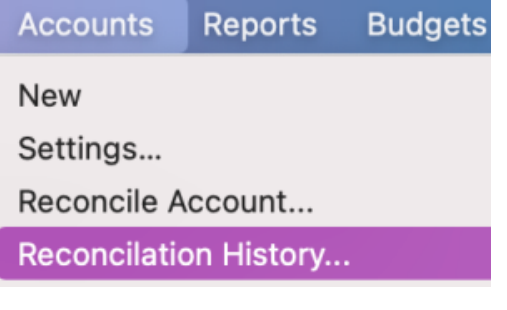

You may also get to reconciliation history during a current reconciliation by selecting **History**.

The **Reconciliation History** screen will appear. You can view the following information:

- **Ending Date**: The last day of the account statement or online balance update.
- $\bullet$ **Reconciled Balance**: The balance after making adjustments (if any were made).
- **Quicken Balance**: The unreconciled balance.
- **Discrepancy**: The difference between the **Reconciled Balance** and the **Quicken Balance**.

If you only want to see reconciliations that ended with a discrepancy, select the checkbox for **Only show dates with a discrepancy**.G)

 $0.0.0$ Reconciliation History: Checking

### Reconciliation History

If there is a discrepancy in one of the sessions below, click Re-Reconcile to resolve it. Previously reconciled the second many show a discrepancy if you have added, removed, or edited previously-reconciled transactions<br>(even if it was unintentional).

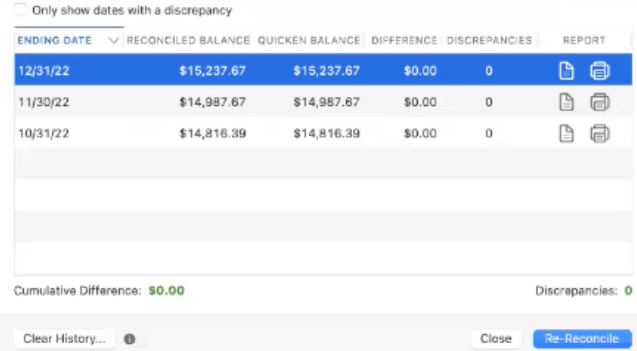

If you want to re-reconcile a previous reconciliation, choose the reconciliation you want to work on and select **Re-reconcile**. The **Re-Reconcile** screen will appear. In many cases, the discrepancy can be eliminated simply by editing the **Ending Balance**.

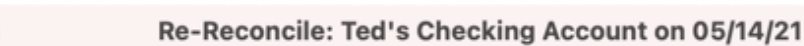

 $\bullet\bullet\bullet$ 

# Re-Reconcile: Ted's Checking Account on 05/14/21

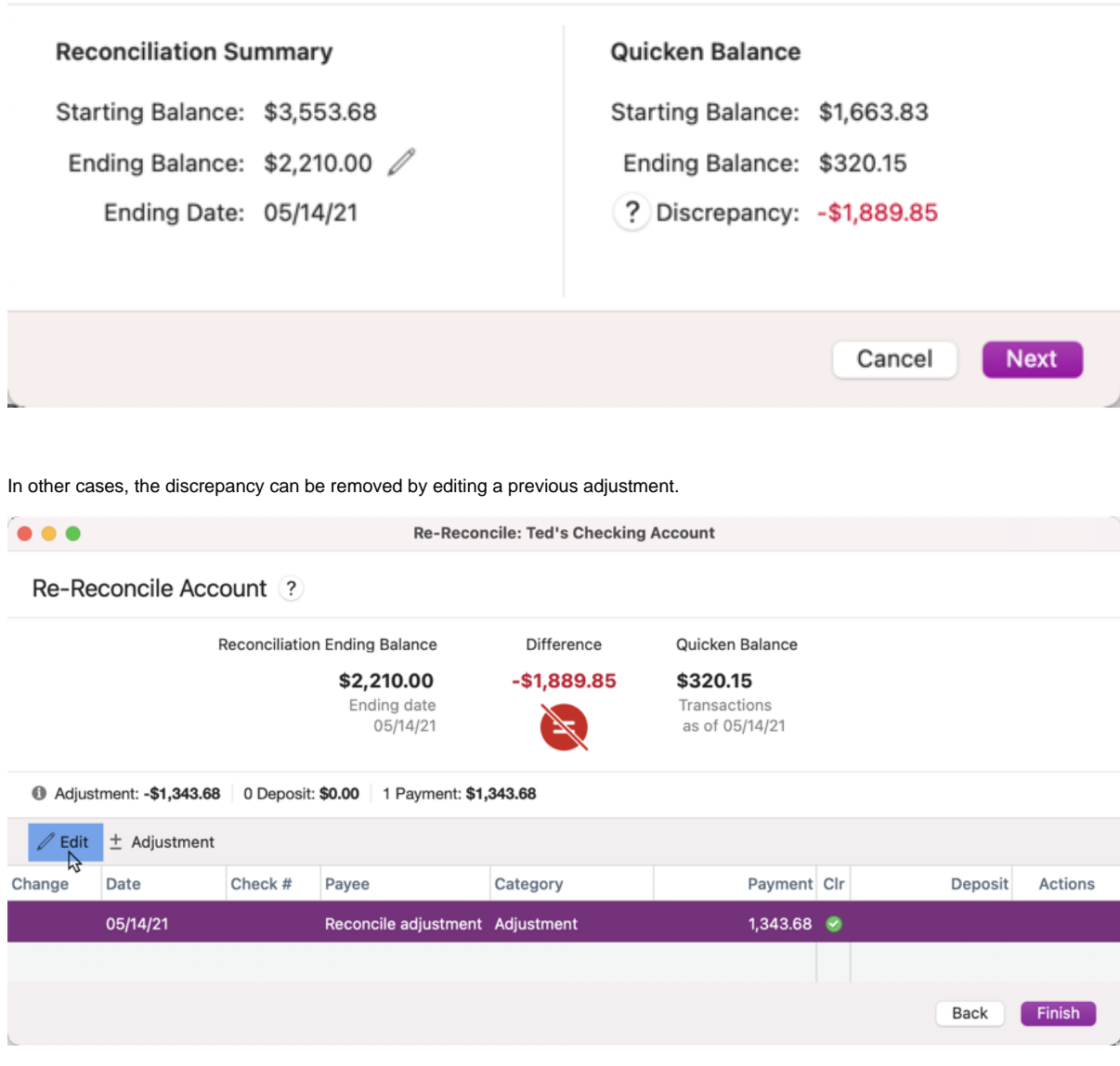

You may also want to take action on an individual transaction. Depending on the specific transaction, you might have one of three options available in the **A ctions** column.

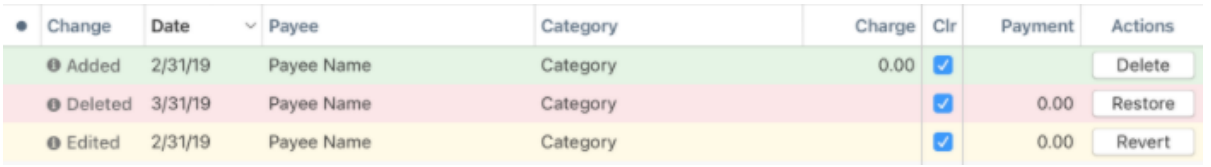

- For a transaction that was **Added**, you will have the option to **Delete** the transaction, removing it from the register.
- For a transaction that was **Deleted**, you will have the option to **Restore** the transaction, putting it back into the register.
- For a transaction that was **Edited**, you will have the option to **Revert** the transaction, removing any changes that were made.

Some reconciliations will require a more thorough review to fix. See [Using reconcile](https://help.quicken.com/display/MAC/Using+reconcile) for more information.

 $\bullet$   $\bullet$ 

# View or Print a Reconciliation Report

From your **Reconciliation History** screen, you have the option to view a **Reconciliation Report**. To do so, click either the page icon (to view the report on

#### Reconciliation History recover contained to the sessions below, click Re-Reconcile to resolve it. Previously reconciled<br>If there is a discrepancy in one of the sessions below, click Re-Reconcile to resolve it. Previously reconciled<br>Sessions may Only show dates with a discrepancy **ENDING DATE**  $\vee$  RECONCILED BALANCE QUICKEN BALANCE DIFFERENCE DISCREPANCIES REPORT  $\begin{picture}(20,20) \put(0,0){\line(1,0){10}} \put(15,0){\line(1,0){10}} \put(15,0){\line(1,0){10}} \put(15,0){\line(1,0){10}} \put(15,0){\line(1,0){10}} \put(15,0){\line(1,0){10}} \put(15,0){\line(1,0){10}} \put(15,0){\line(1,0){10}} \put(15,0){\line(1,0){10}} \put(15,0){\line(1,0){10}} \put(15,0){\line(1,0){10}} \put(15,0){\line(1$ 12/31/22 \$15,237.67 \$15,237.67 \$0.00  $\underbrace{\begin{bmatrix} \overline{\mathbf{t}} \\ \overline{\mathbf{t}} \end{bmatrix}}_{\mathbf{t}}$  View the ciliation Report 11/30/22 \$14,987.67 \$14,987.67 \$0.00  $\,$  0  $\,$  $B$   $\oplus$ 10/31/22 \$14,816.39 \$14,816.39 \$0.00  $\,$  0  $\,$ Cumulative Difference: \$0.00 Discrepancies: 0 Clear History... Close

screen) or the printer icon (to print a version of the report.

### **Differences between reports**

ത

Older reports may not contain as much detail as newer reports due to improvements in the amount of information Quicken saves. Register balance and uncleared transactions are only available for newer reconciliations (Release 6.12 and later).

## Reports include both summary and details sections.

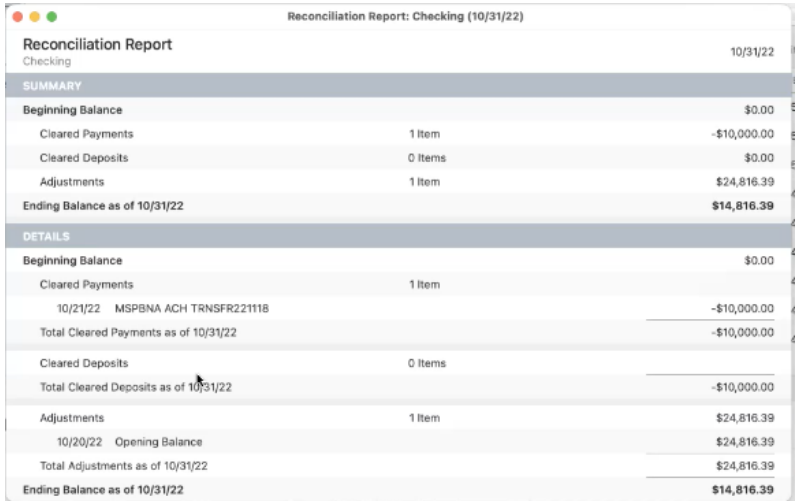